Kelly Collar

Ready to cut but don't have the Silhouette software upgrade? There's no need to trace, just find your **DXF file** in the folder and load it just like a Studio file.

A couple quick steps before moving anything: click **Panels** (top menu) and **Select by Color**:

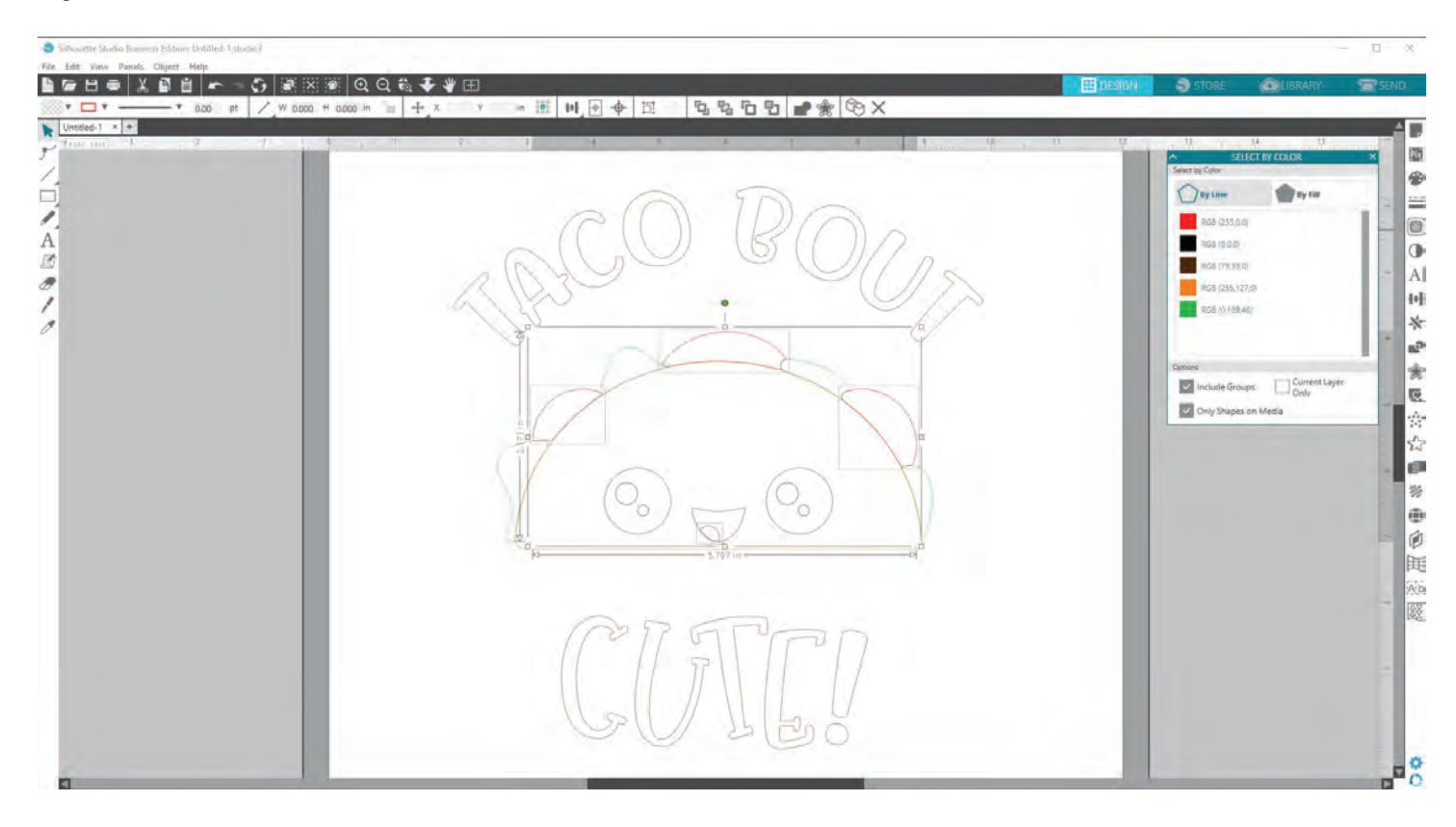

Now click a color to select everything from that group and right click to **Make Compound Path**. Once each set is a compound path, you're ready to cut! Super easy and more accurate than tracing.

Want to leave pieces out of a group? Hold down shift and click the pieces you're leaving out before creating the compound path.

For more tips like this, freebies and more, visit kellylollardesigns.com You can also reach me anytime at kelly@lollar.net with questions.

Thank you so much for your purchase! Happy crafting!